## **DDNS para o Mikrotik com modem em modo bridge**

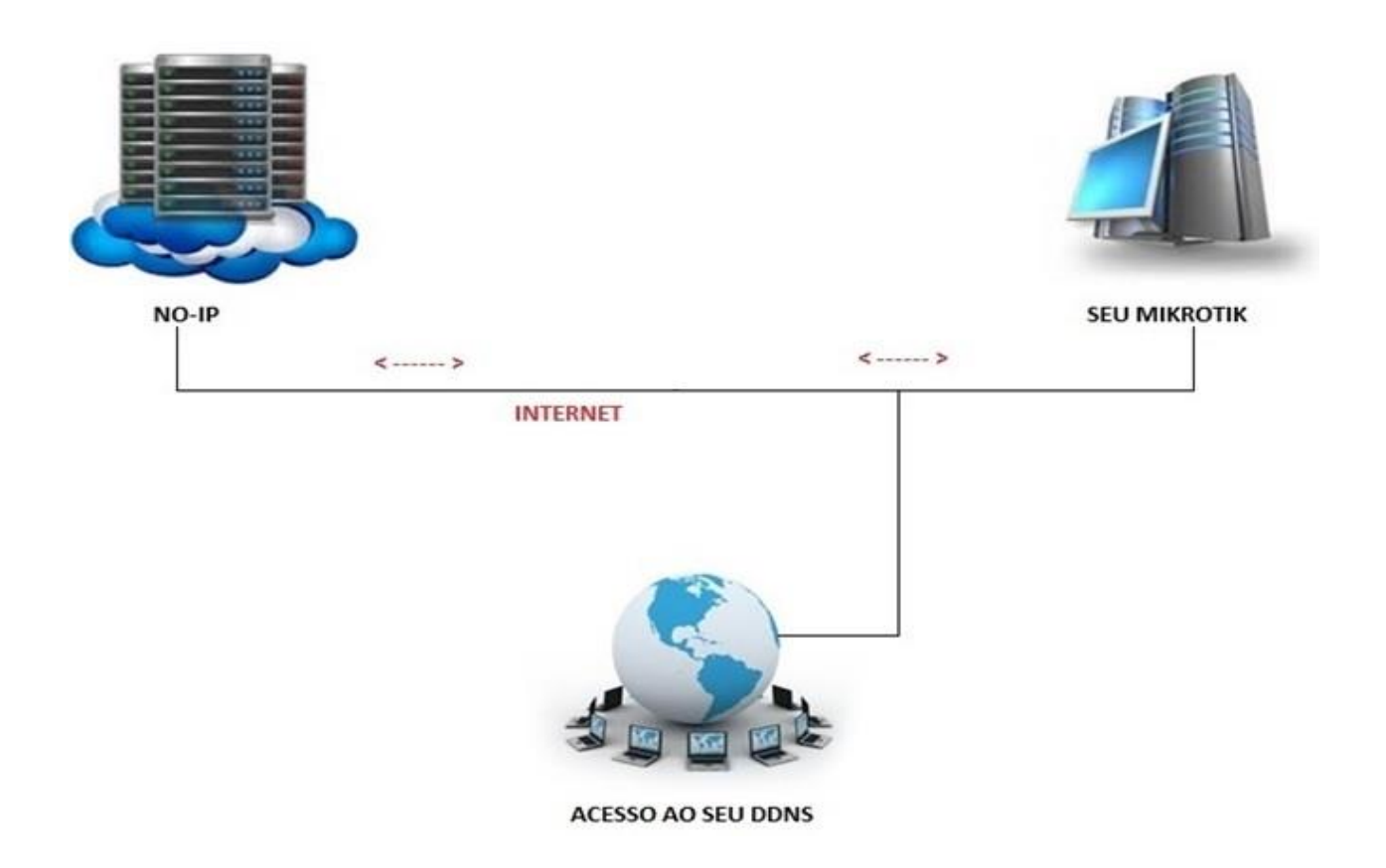

Se você tiver Mikrotik Server com conexão DSL com IP dinâmico, que muda a cada reboot/reset, e você deseja acessar mikrotik a partir da Internet, então você pode usar o serviço **<http://www.noip.com/>** (DynamicDNS), usando esse serviço, você não vai consultar o IP DSL o tempo todo, você só tem que lembrar o nome de domínio que você se registrar no site do No-IP e o resto das coisas serão tratadas pelo script DDNS configurado no Mikrotik.

Cenário:

INTERNET <<<------------->>> MODEM DSL << <------------->>> MIKROTIK Usuário com Winbox (Bridge) (Com ip dinâmico)

**DIAGRAMA DA REDE** 

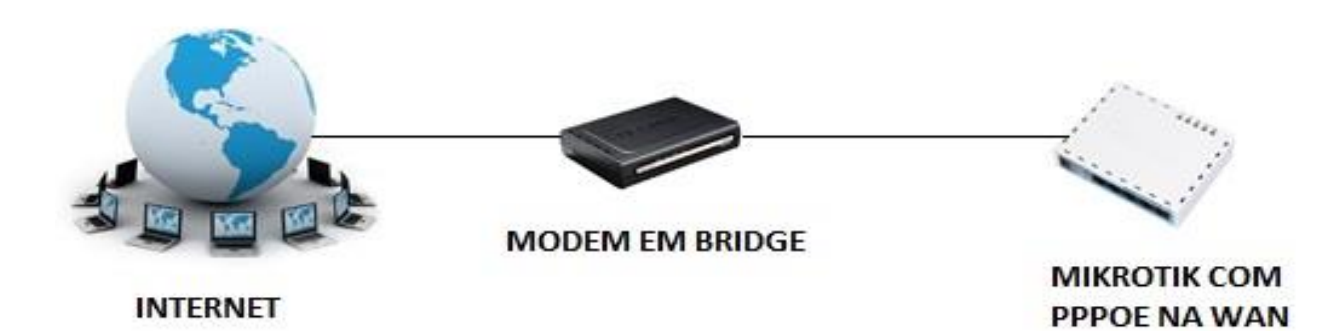

NÃO É NECESSÁRIO HABILITAR O CLIENTE DHCP NA WAN DO MIKROTIK DEVIDO ESTÁ UTILIZANDO PPPOE NA WAN.

Tutorial para a versão 5.x do RouterOS.

É necessário ter um domínio no No-IP para acessar a RouterOS utilizando o WinBox com o domínio.

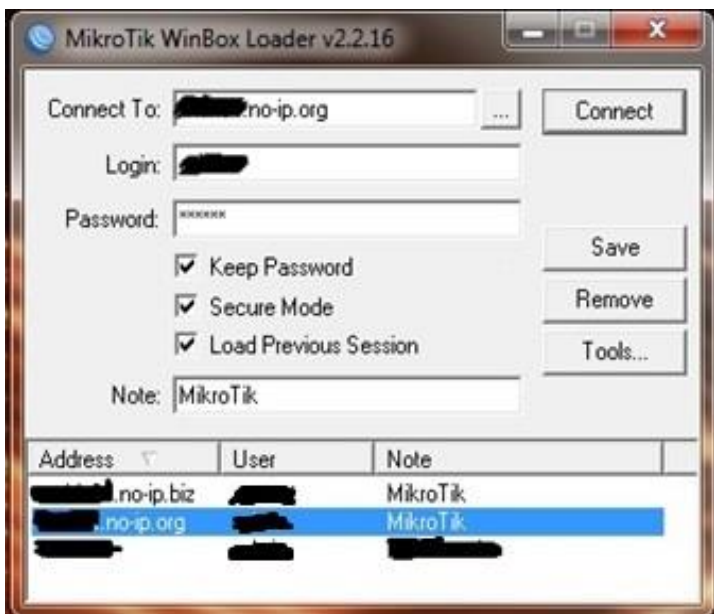

Primeiro abra uma conta no No-IP e adicione um Host.

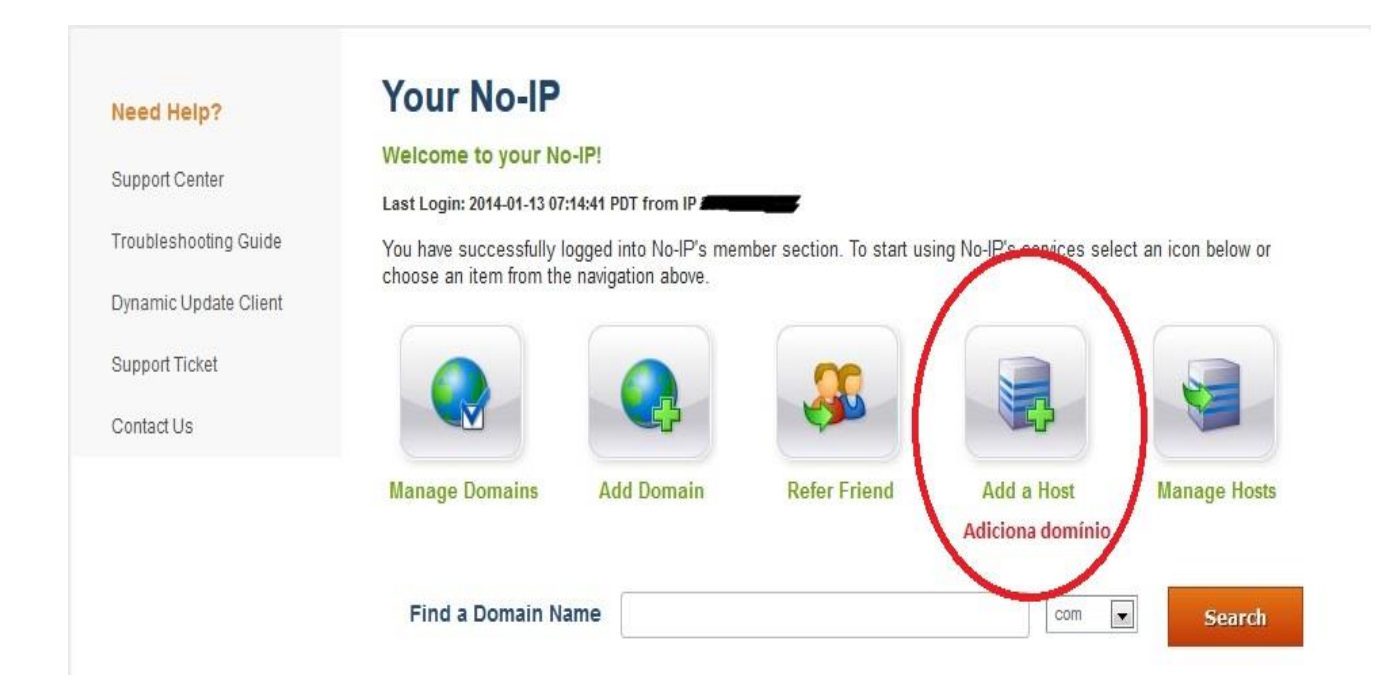

Após a confirmação da conta do No-IP.

Abra o menu system e em seguida no submenu scripts e clique no sinal de "+" e adicione as informações para o ddns. Na opção Name coloque o nome do script (no-ip\_ddns\_update) e em Policy marque apenas write, test e read, não esqueça que em agendamento deve ser o mesmo nome da regra criada.

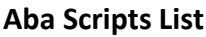

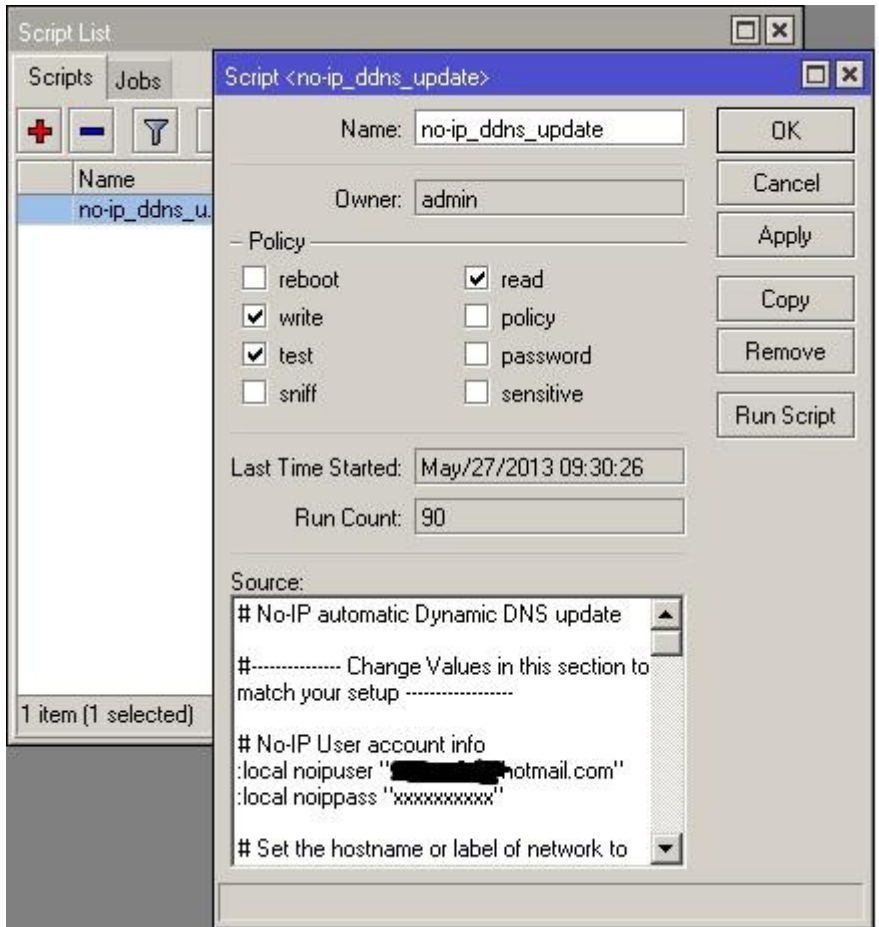

**Copie o script e só altere o que esta de cor vermelha, não tire as aspas e cole no campo Source:**

# No-IP automatic Dynamic DNS update #--------------- Change Values in this section to match your setup -------------- ---- # No-IP User account info

**:local noipuser "O e-mail da sua conta do no-ip "**

:local noippass "**Senha da sua conta do no-ip**"

# Set the hostname or label of network to be updated.

# Hostnames with spaces are unsupported. Replace the value in the quotations below with your host names.

# To specify multiple hosts, separate them with commas.

**:local noiphost "O domínio que você configurou no no-ip"**

# Change to the name of interface that gets the dynamic IP address

**:local inetinterface "A placa de rede de conexão com o no-ip: pppoe-out1"**

```
#--------------------------------------------------------------------------------
----
```
# No more changes need

:global previousIP

:if ([/interface get \$inetinterface value-name=running]) do={

# Get the current IP on the interface

 :local currentIP [/ip address get [find interface="\$inetinterface" disabled=no] address]

# Strip the net mask off the IP address :for i from=( [:len \$currentIP] - 1) to=0 do={ :if ( [:pick \$currentIP \$i] = "/") do={ :set currentIP [:pick \$currentIP 0 \$i] } }

:if (\$currentIP != \$previousIP) do={

 :log info "No-IP: Current IP \$currentIP is not equal to previous IP, update needed"

:set previousIP \$currentIP

# The update URL. Note the "\3F" is hex for question mark (?). Required since ? is a special character in commands.

:local url "http://dynupdate.no-ip.com/nic/update\3Fmyip=\$currentIP"

:local noiphostarray

:set noiphostarray [:toarray \$noiphost]

:foreach host in=\$noiphostarray do={

:log info "No-IP: Sending update for \$host"

 /tool fetch url=(\$url . "&hostname=\$host") user=\$noipuser password=\$noippass mode=http dst-path=("no-ip\_ddns\_update-" . \$host . ".txt")

:log info "No-IP: Host \$host updated on No-IP with IP \$currentIP"

}

```
 } else={
```
 :log info "No-IP: Previous IP \$previousIP is equal to current IP, no update needed"

}

```
} else={
```
 :log info "No-IP: \$inetinterface is not currently running, so therefore will not update."

}

Apply e der OK.

E depois click em Run Script.

**Faça um agendamento para verificar a conexão a cada cinco minutos. Vá ao terminal e cole essa regra.**

```
/system scheduler add comment="Update No-IP DDNS" disabled=no interval=5m \
name=no-ip_ddns_update on-event=no-ip_ddns_update policy=read,write,test
```
**Após ter criado a regra você pode visualiza-la em menu system e submenu schedule.**

## **Aba Scheduler**

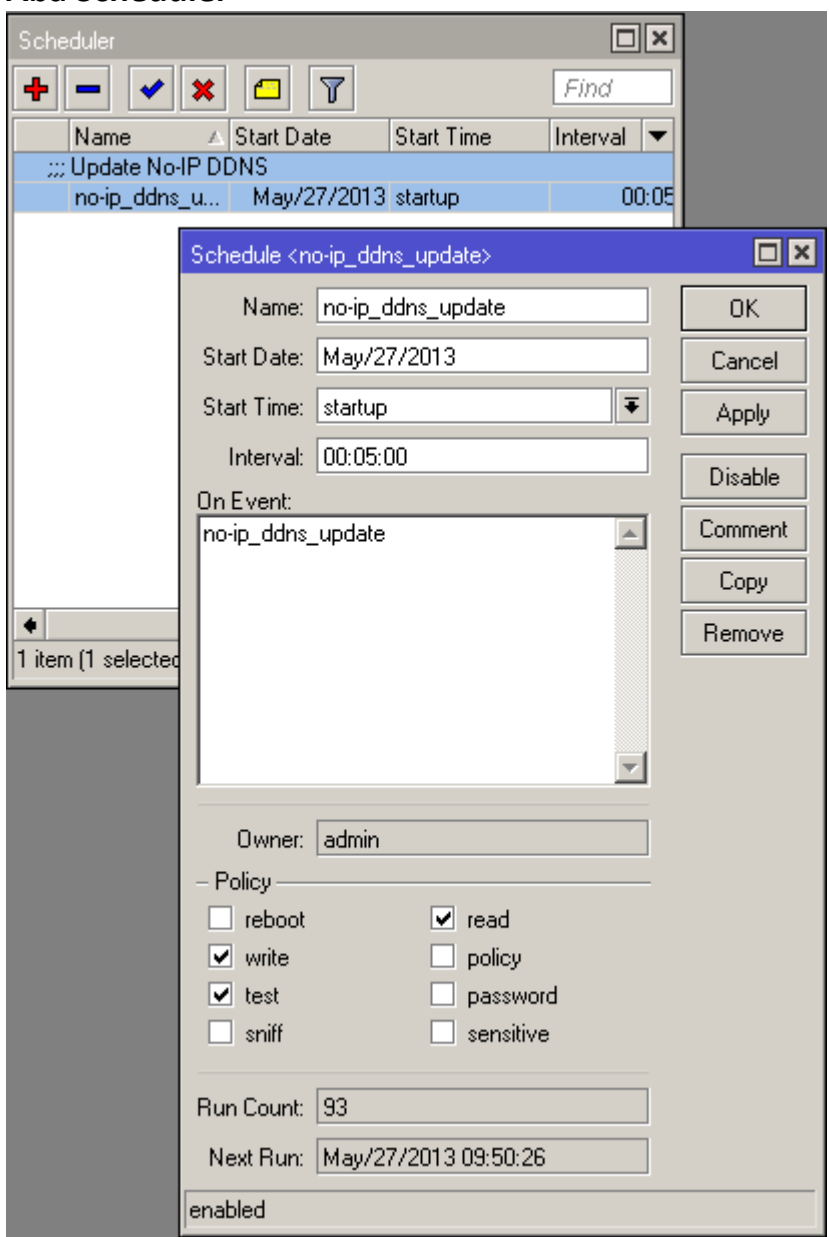

**Clique na regra que você criou e Start Time altere para startup, em que será verificado após 3 segundo quando o mikrotik inicia o sistema automaticamente.**

DDNS concluído.

Espero ter ajudado.

Atenciosamente,

Vagner Carvalho

vagner\_gnu@linuxmail.org